## How to Bypass a Required Document

## Step 1: Select "Choose/Upload" next to the item that you want to bypass.

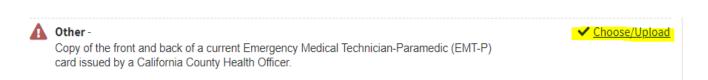

## Step 2: Select "Bypass File" at the bottom of the pop-up window.

| Required Item - Other                                                                  | Cancel                                                              |
|----------------------------------------------------------------------------------------|---------------------------------------------------------------------|
| Choose or upload a document that will fulfill the requirement for considered complete. | or you to submit a <b>Other</b> in order for your application to be |
| ♣ Upload New file                                                                      |                                                                     |
| File Name:                                                                             | Max File Size: 5 MB                                                 |
|                                                                                        |                                                                     |
| Drop fi                                                                                | les here                                                            |
| Select File                                                                            | Please select file(s) to upload.                                    |
| 4                                                                                      | •                                                                   |
| Use File Saved To My CalCareer Account                                                 |                                                                     |
| D Bypass File                                                                          |                                                                     |

## Step 3: Type a brief explanation in the explanation field and then select "Save Bypass" in the bottom right-hand corner.

| Choose or upload a document that will fulfill the requirement for you to submit a <b>Other</b> in order for your application to be<br>considered complete.                                                                                                    |  |
|----------------------------------------------------------------------------------------------------|--|
| 1. Upload New file                                                                                                    |  |
| Use File Saved To My CalCareer Account                                                                                                    |  |
| ්ර Bypass File                                                                                                    |  |
| If you are unable to complete and upload the required item, please provide an explanation, in detail. If you bypass this item, you will still be allowed to electronically submit your remaining application materials. However, your application status will not be considered complete until this item is complete or the hiring department no longer requires it. |  |
| Please contact the Hiring Department on the Job Posting to obtain instructions on other options for you to complete this item.                                                                                                    |  |
| Explanation: *                                                                                                    |  |
| I don't have this.                                                                                                    |  |
| 231/250 characters left                                                                                                    |  |
| Cancel Save Bypass                                                                                                    |  |
|                                                                                                    |  |